# **利用 canvas 进行课堂互动**

我们可以利用 canvas quizzes 的数据统计分析功能来实现课堂互动,即时获得学生的学习反馈情况。

#### 例如老师可以事先在 canvas 中准备好随堂测验的题目

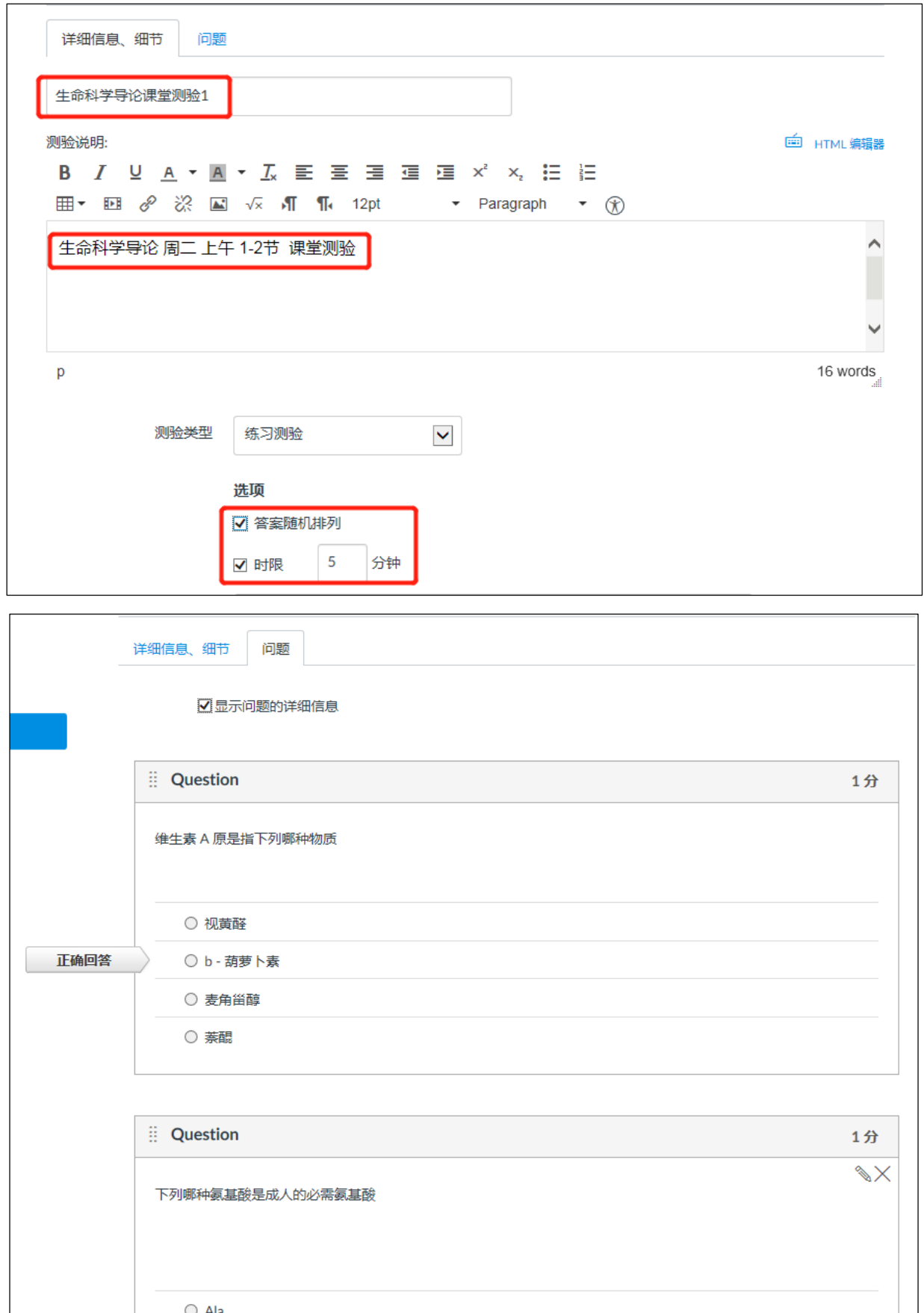

在课堂中,教师当场发布测验。学生会在自己的账户内收到测验通知。

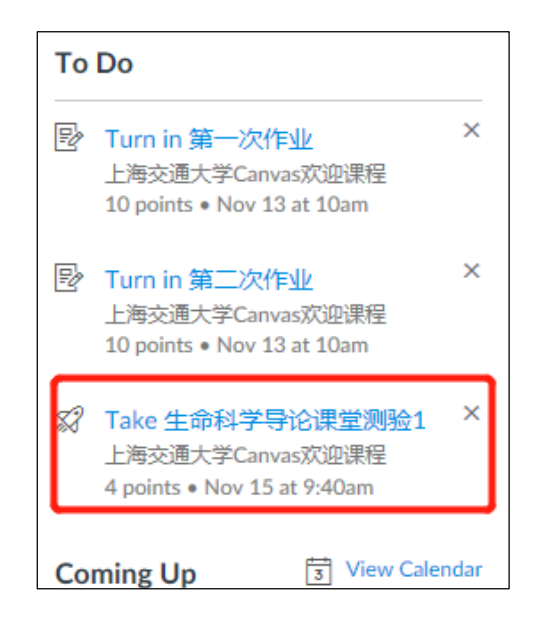

学生当场完成测验。提交后,教师可以在测验页面查看测验的数据分析:

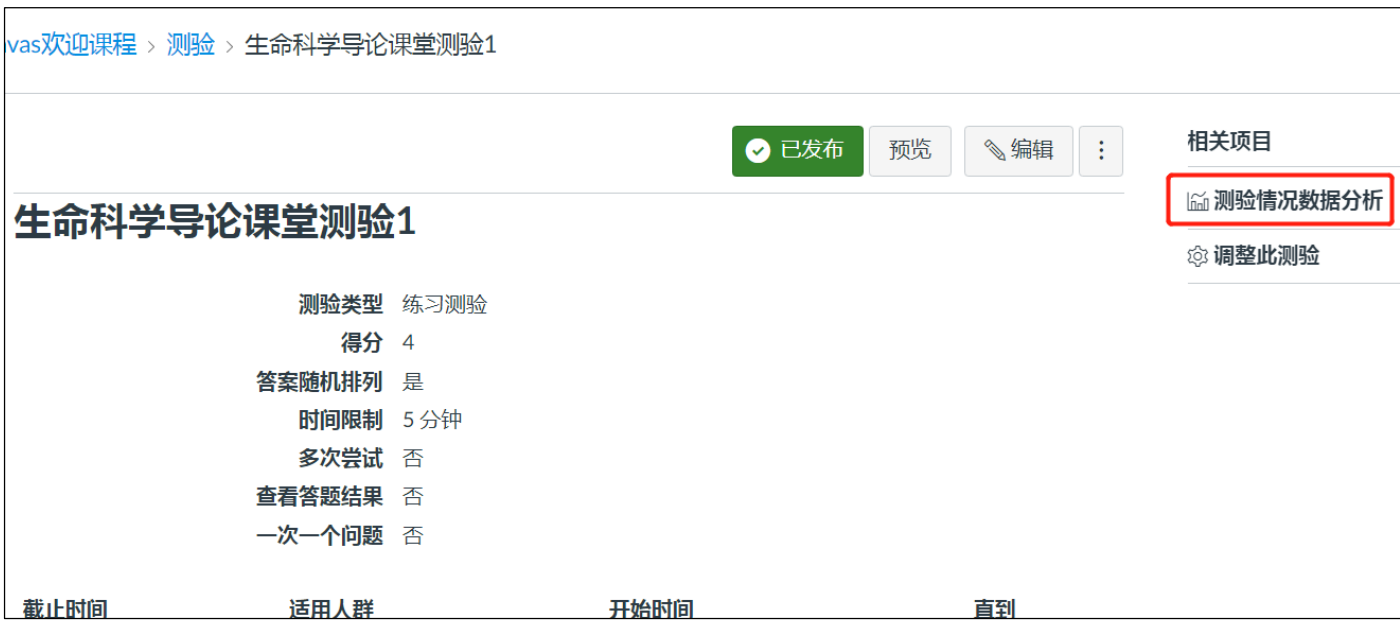

请选择"测验情况数据分析"(Quiz Statistics)

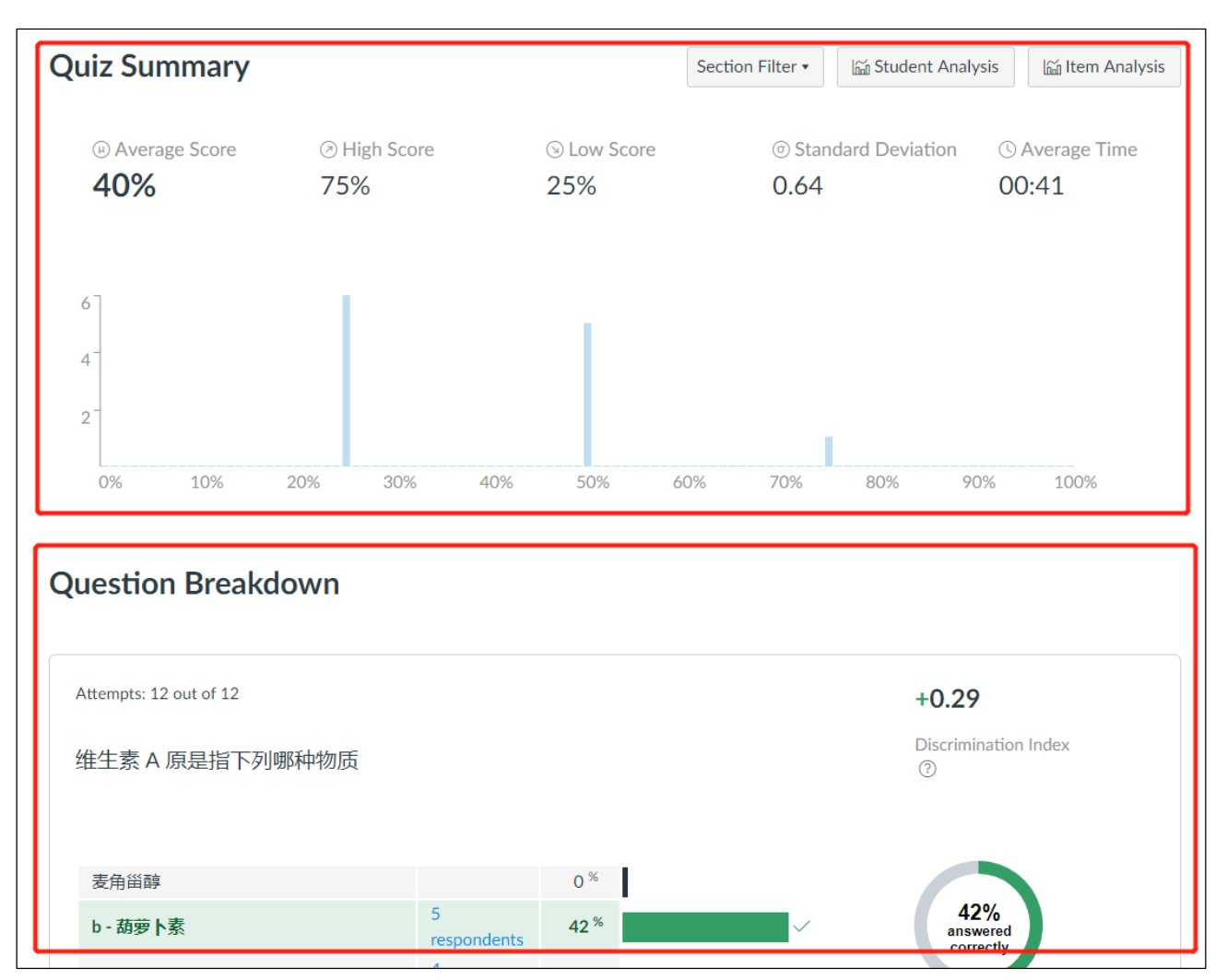

## 数据分析页面由测验摘要(Quiz Summary)与问题分解(Question Breakdown)两部分组成:

# **1. 测验摘要(Quiz Summary):**

显示本次测验的平均分、最高分、最低分、标准差、完成测验平均时间等信息。

直方图的 X 轴代表测验分数(百分比),Y 轴代表学生人数

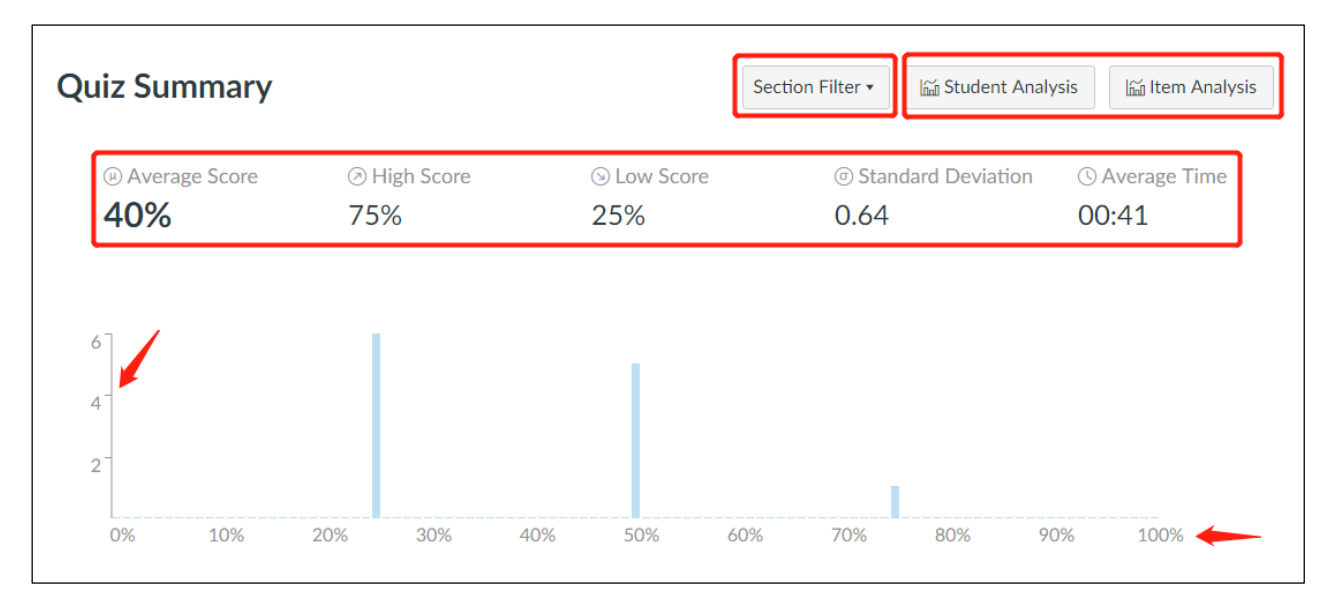

#### 如果课程下有多个班级,可以查看不同班级的测验情况

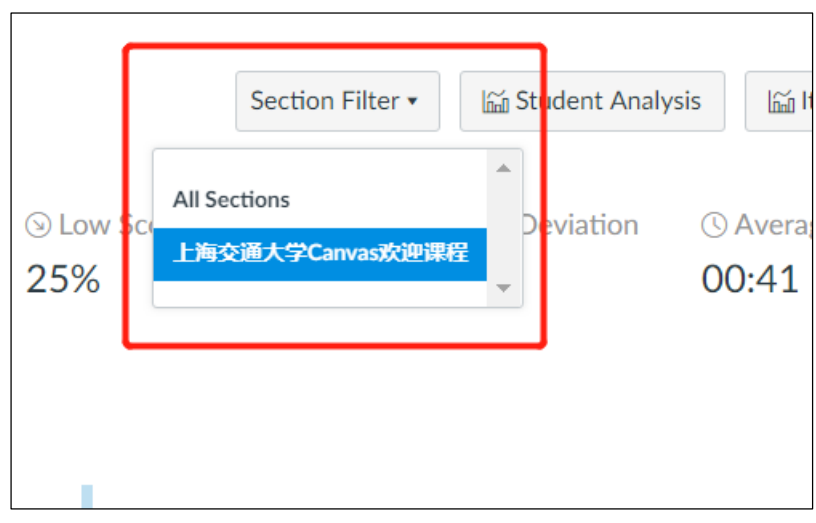

## 可以下载学生或测验的详细数据分析报表。

### 注:目前测验数据分析报表只能显示选择题及是非题的分析数据

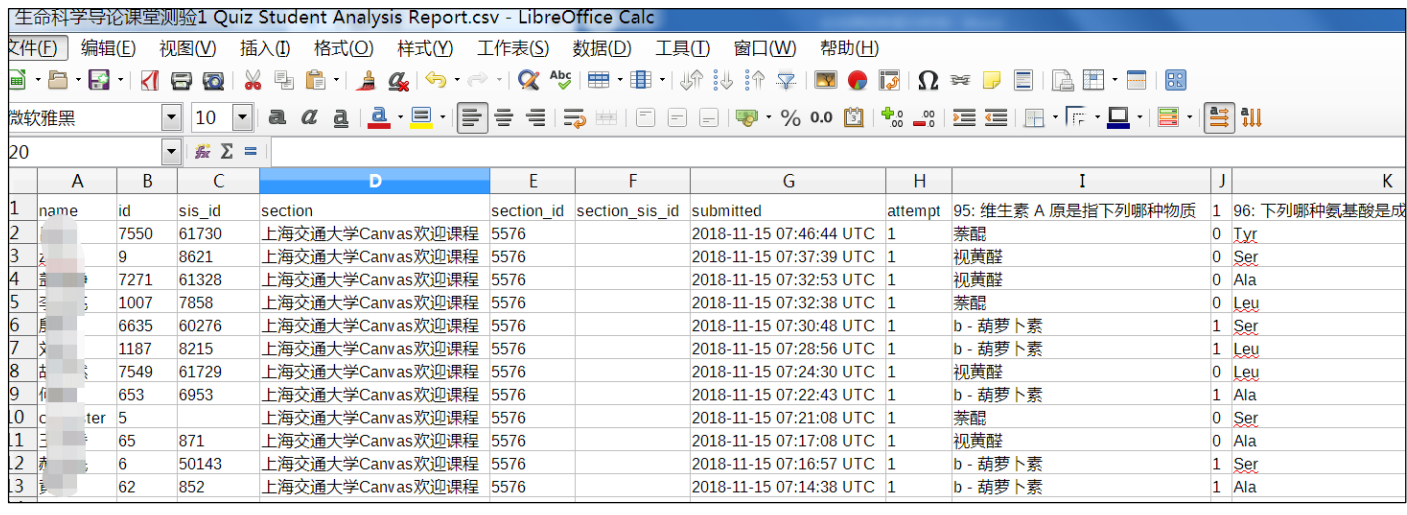

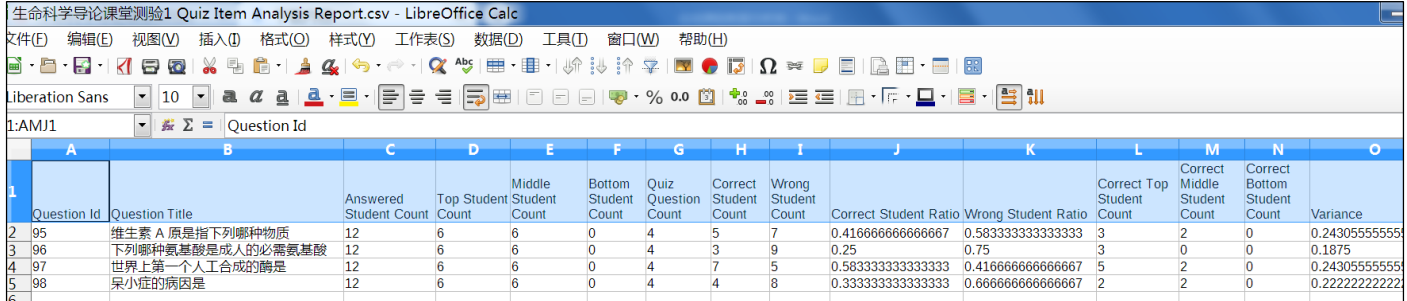

# **2. 问题分解(Question Breakdown)**

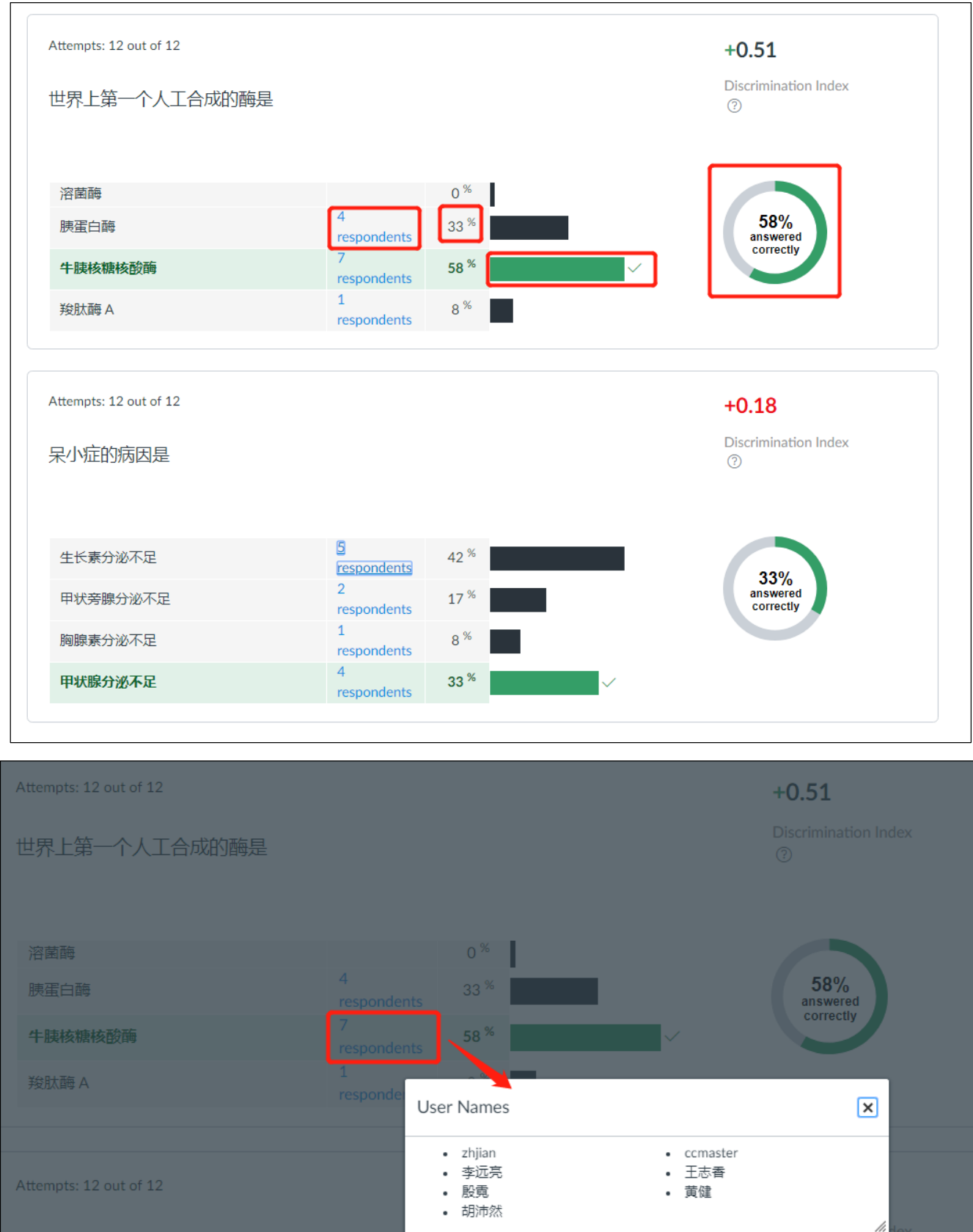

在问题分解部分,每个问题都会显示答对学生的比例;选项的选择人数、选择人员名单、所占比例;绿色表示正确

呆小症的病因是